## **Classroom Smart Podium User Guides**

## **by NTU COSS**

[September,](#page-2-0)  2023

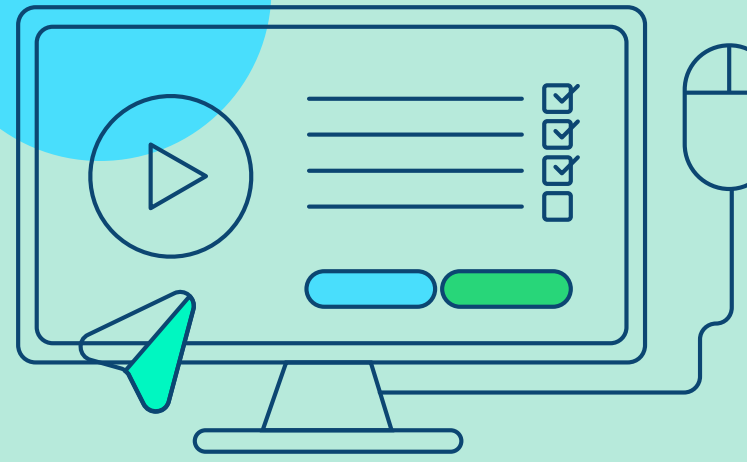

# Three types of Smart Podium

**Lecture Hall** 

101、102、201、202、303、403、502

**Breakout** Classroom 301、302、305、307、401、402、404、 405、406、407、503、506、507

Graduate Student Classroom

602、603、604、605、606、607、608、 609

#### <span id="page-2-0"></span>Lecture Hall / Breakout Classroom

#### **Environmental Control Panel**

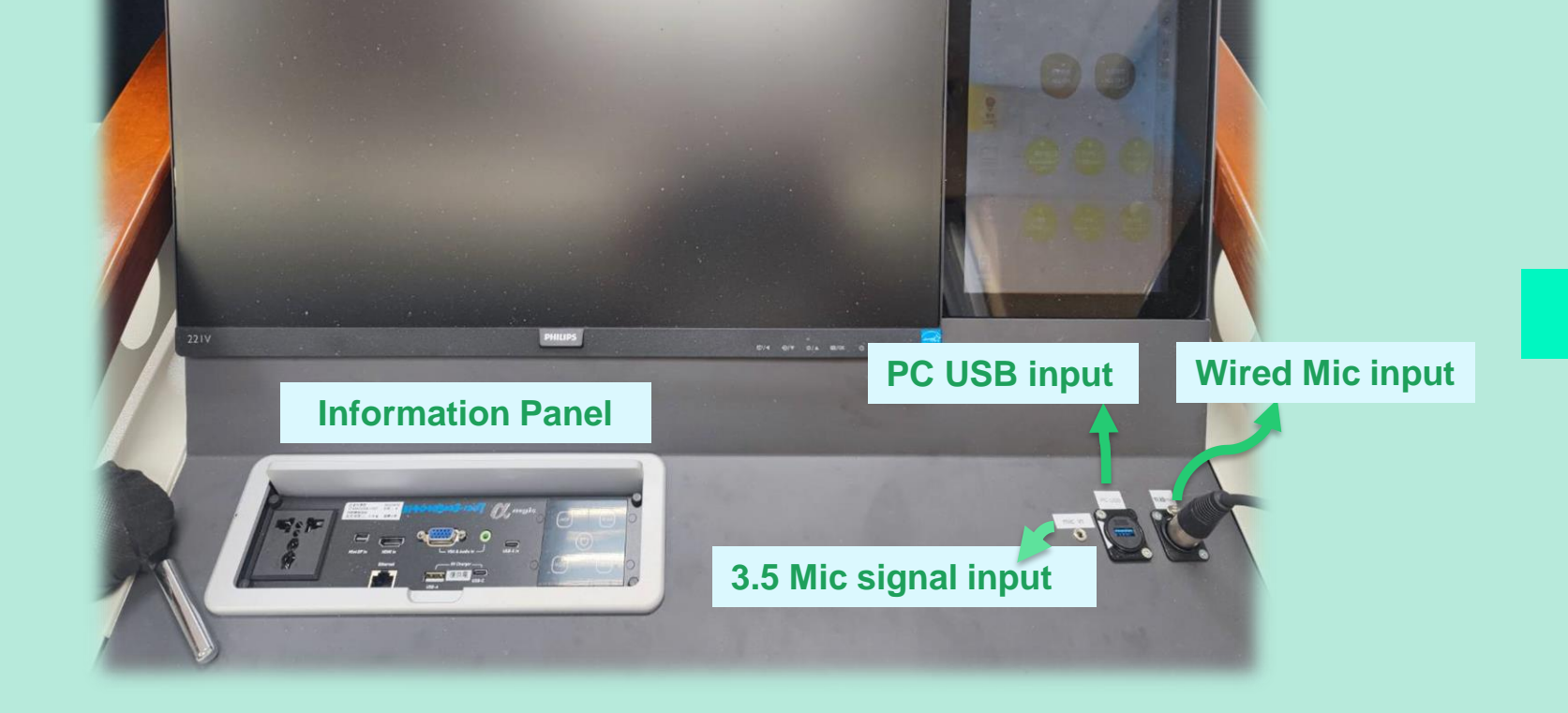

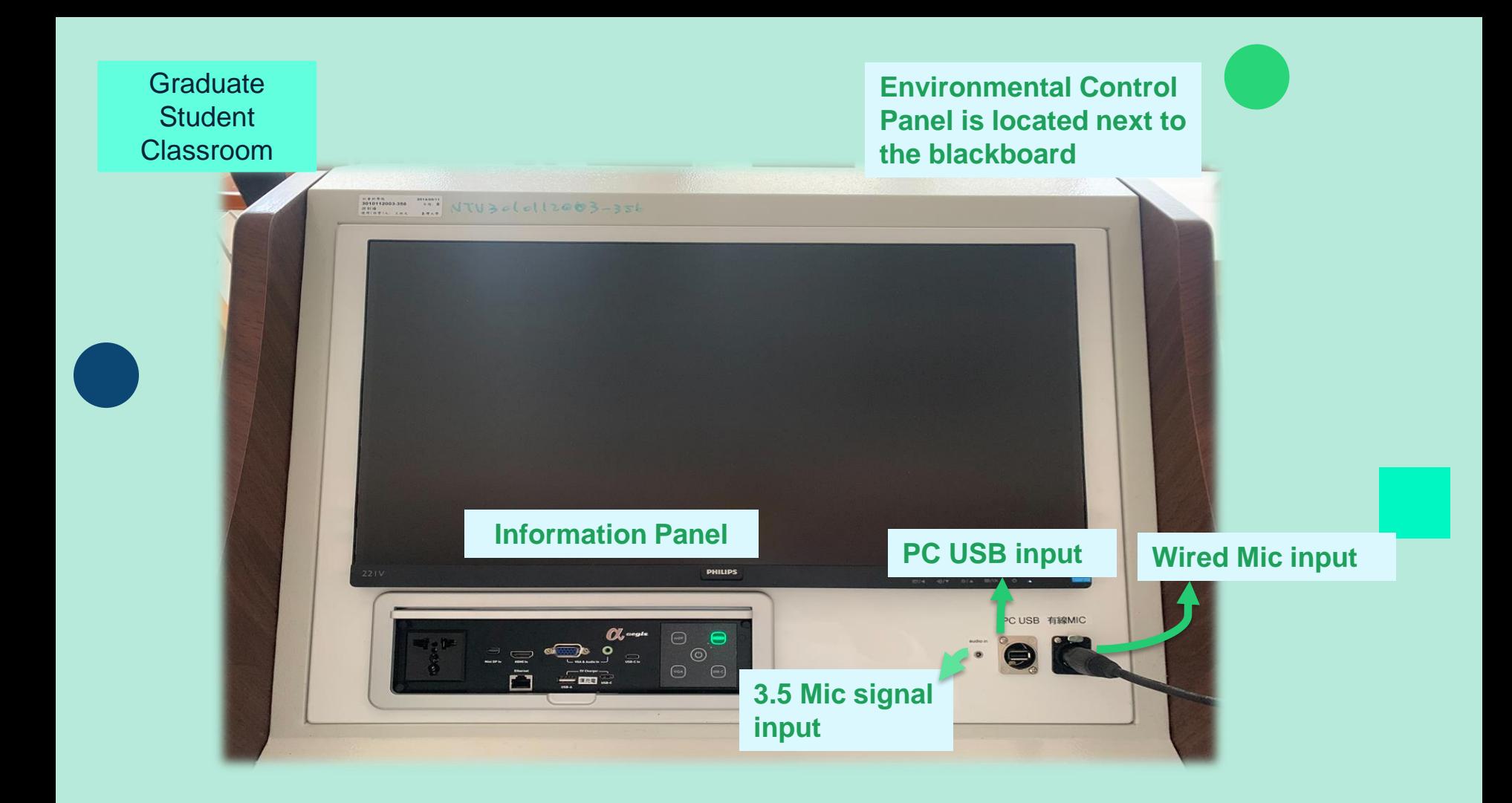

### **Information Input Panel**

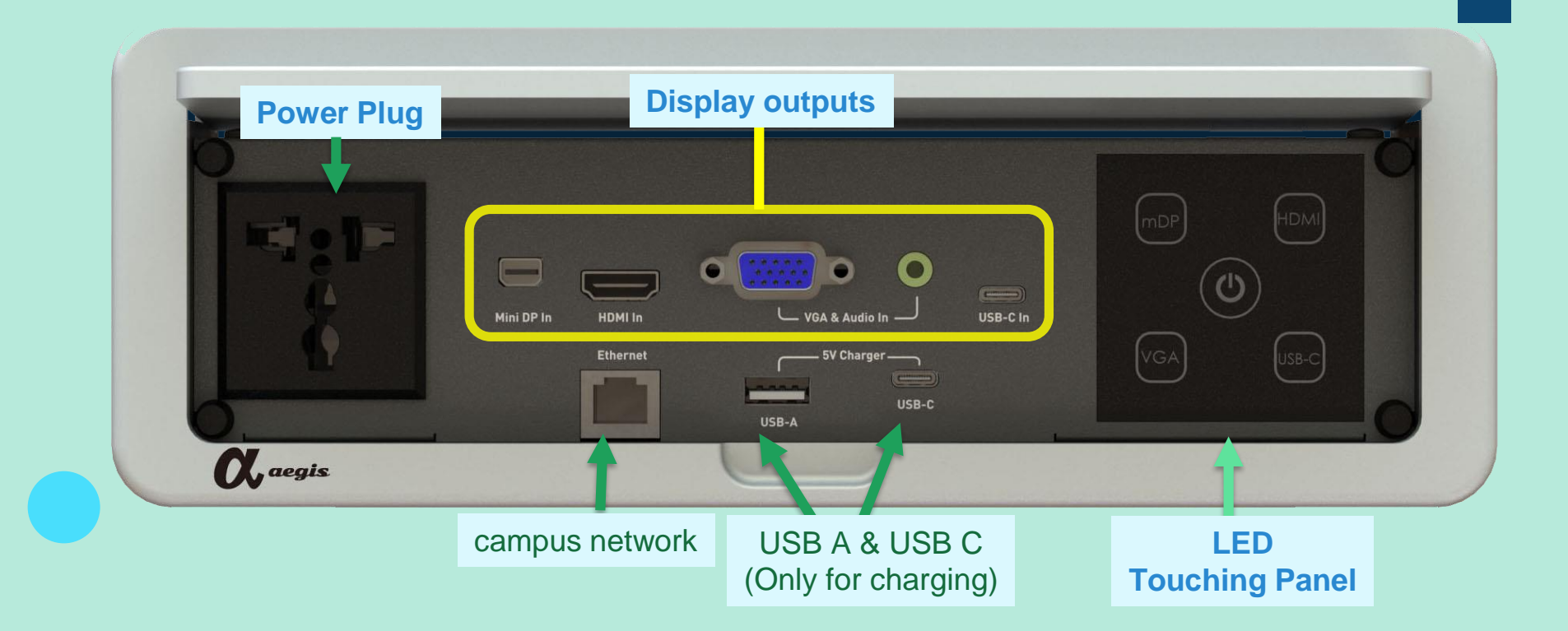

### **Important!! Check your Type-C cable**

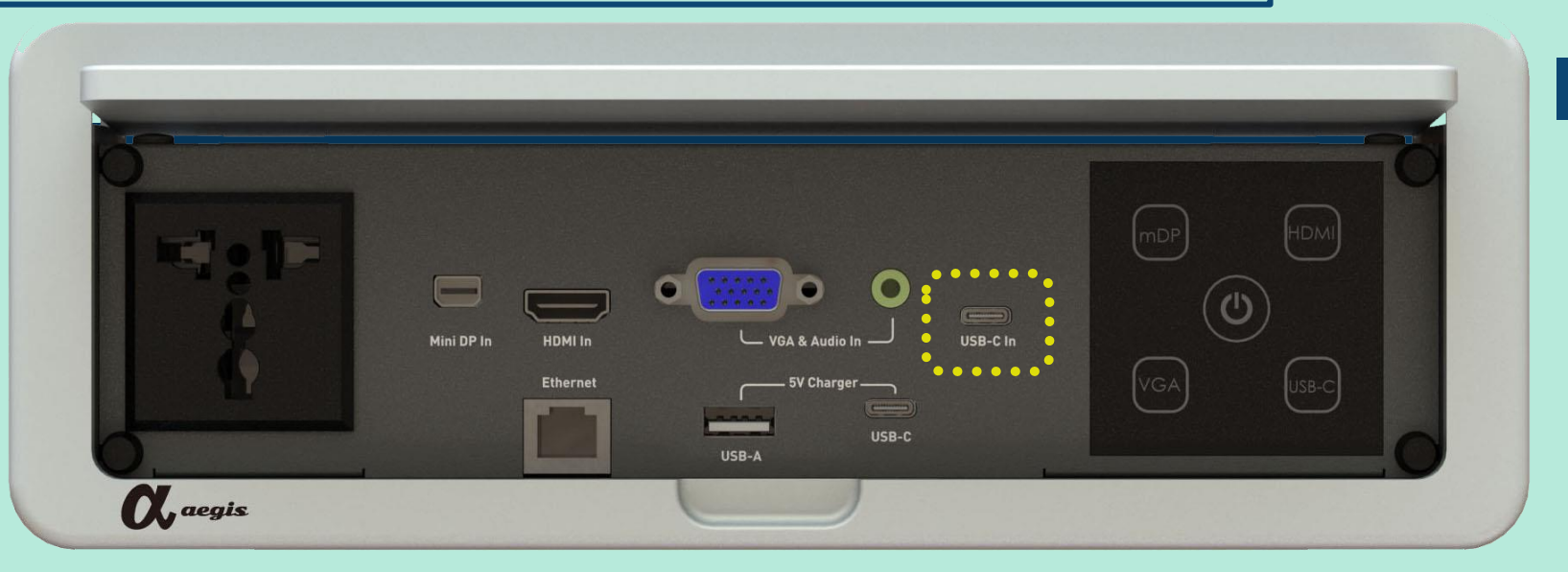

1. Check your USB C cable to see if it supports video transmission when using USB C (also known as Type C) for video projection.

- 2. Most of the wires only support **PD fast charging** & **data transmission**
- **\*** Original charging cable attached to the MacBook series & iPad series does not support video transmission

### **Touching Panel signal state**

**Power Off**

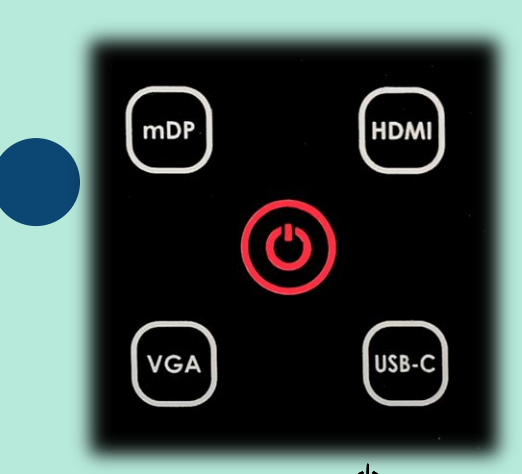

Power Indicator  $\mathbf{\dot{O}}$  is red. The power is off. Please connect the video cable to the input signal source first. Press the power button again to start.

#### **Power On but no signal cable plugged in**

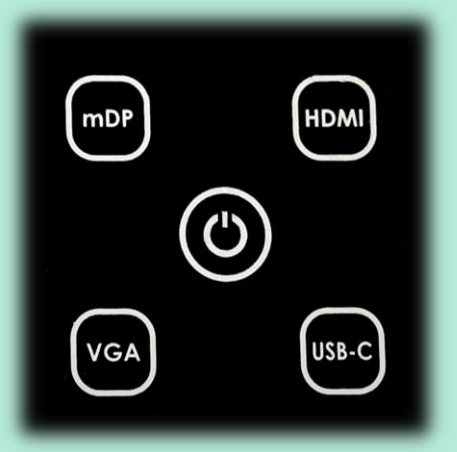

If you want to project the screen of your device, connect the video cable and press the correct signal source.

**Already plugged in before power on** 

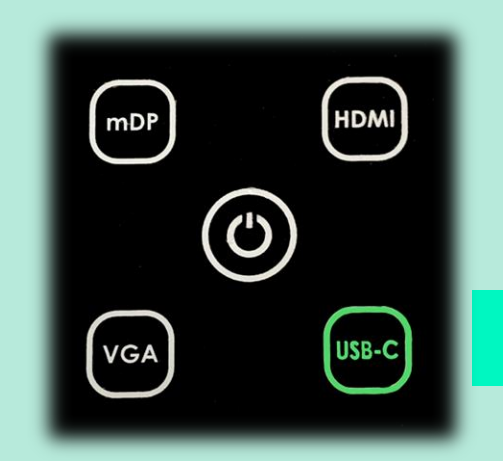

The panel has automatically identified the signal source. The device can now be used directly.

# **New Environmental Control Panel Operating Instructions**

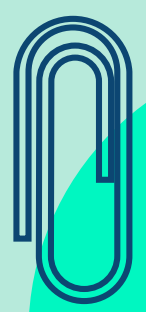

### **Initial Screen**

**Enter Mode Selection Page**

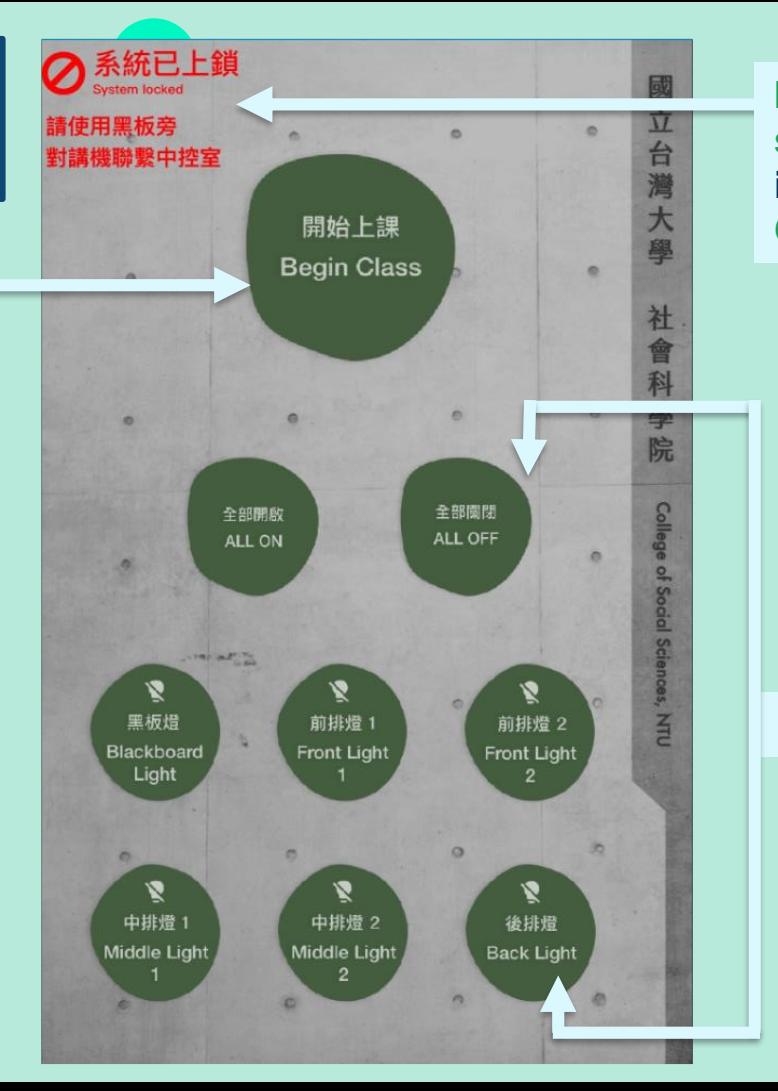

**If this appears on the screen, please use the intercom to contact Control Room to unlock**

#### **classroom light switch**

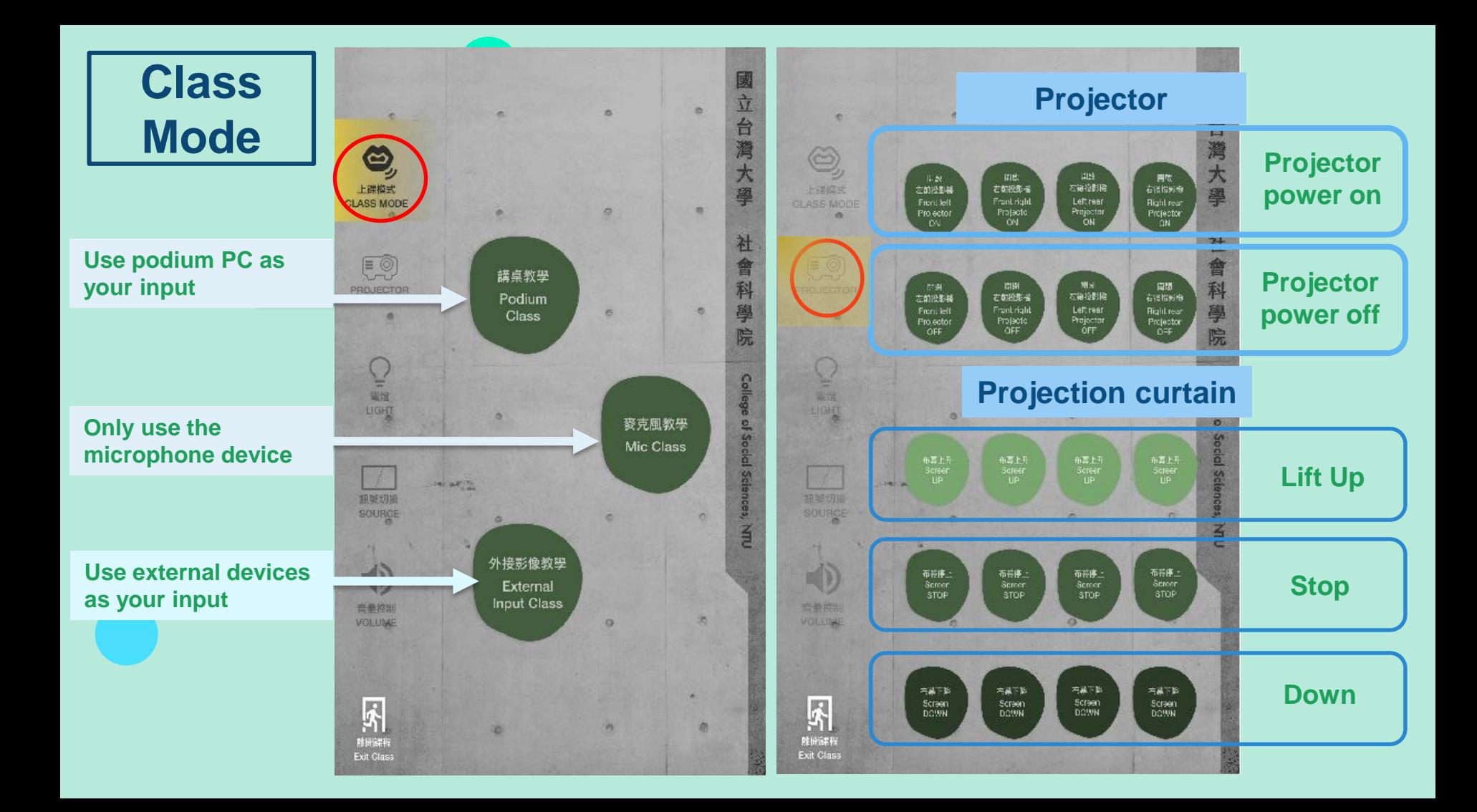

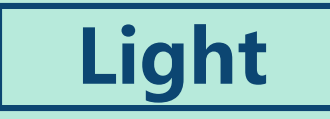

**Currently, except for 101, 102, 201, 202, 303, 403, 502, 602, and 607, which have physical light switches on the wall, the lighting control of other classrooms requires lighting control through the 10 -inch touch panel on the desk (or wall)**

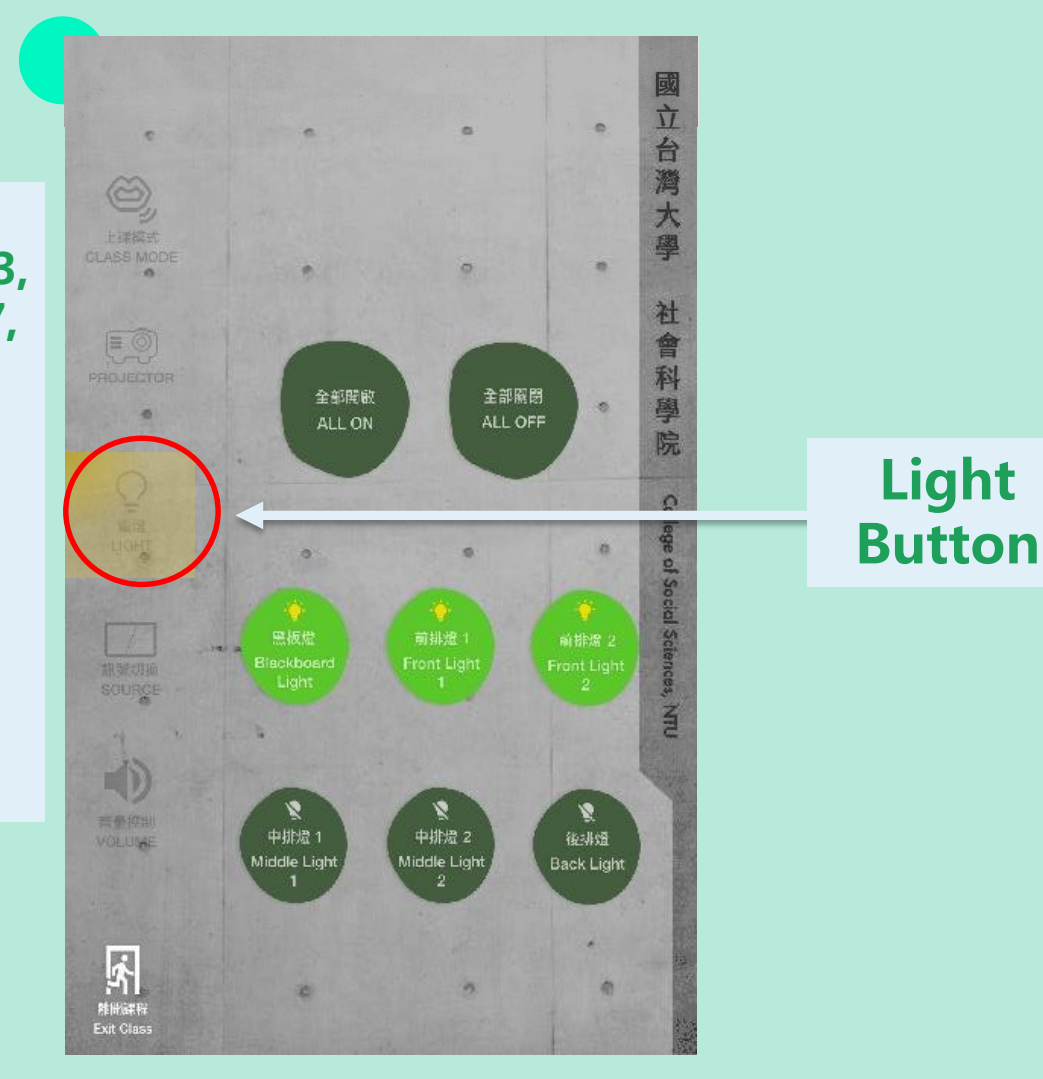

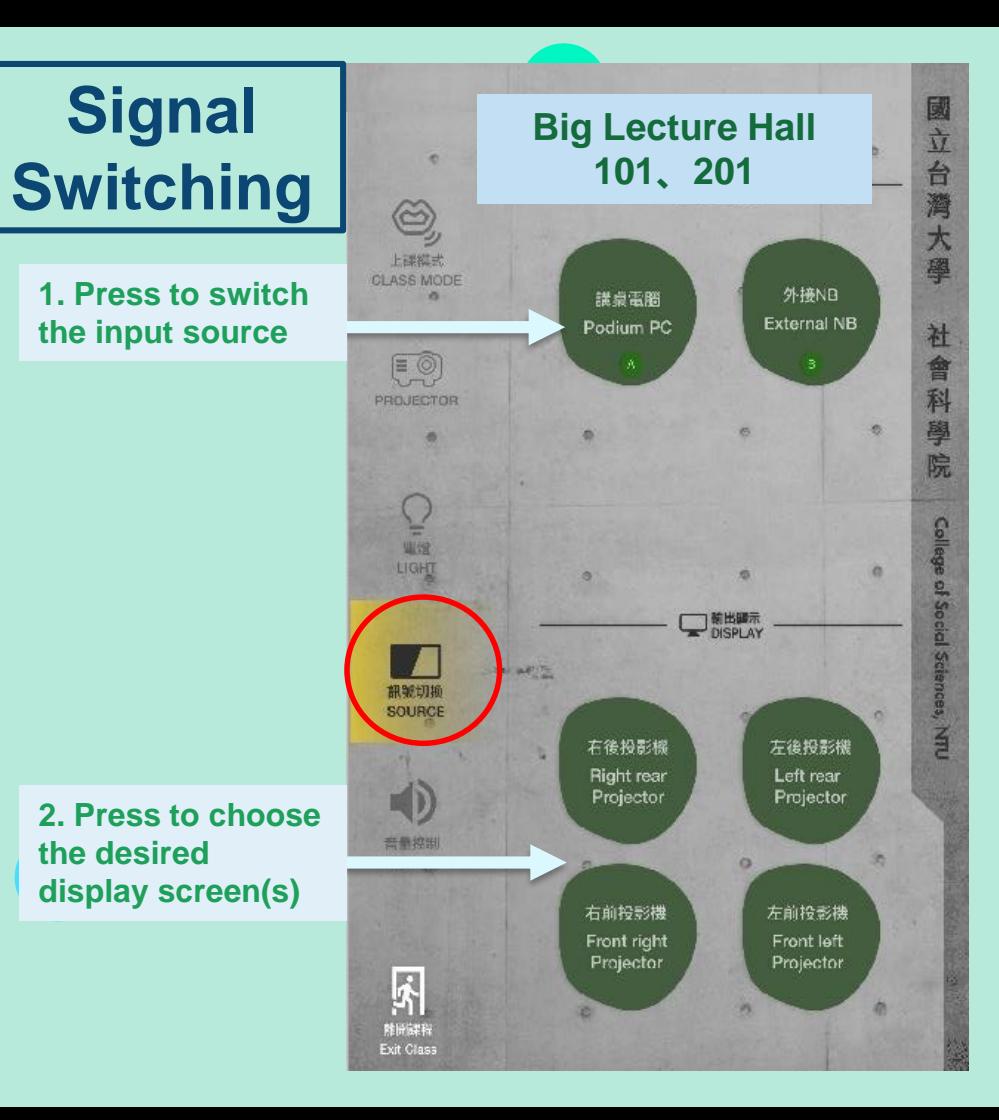

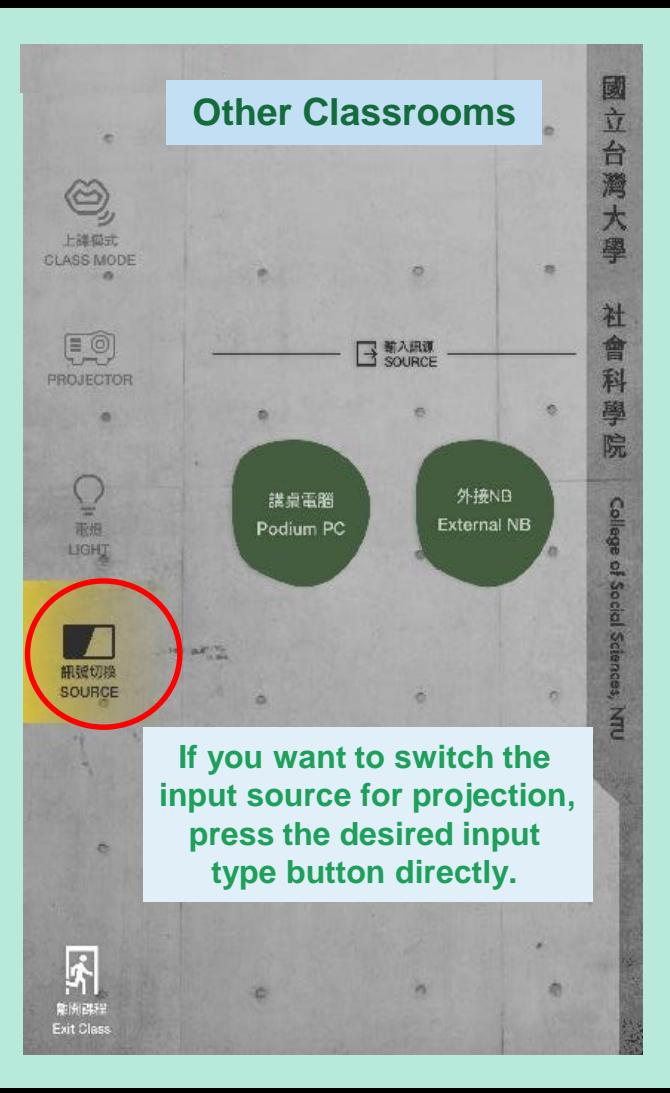

#### **Adjust the Volume**

 **lecture halls and 503 、 、606 、607 、608 、 allow for manual volume adjustment.**

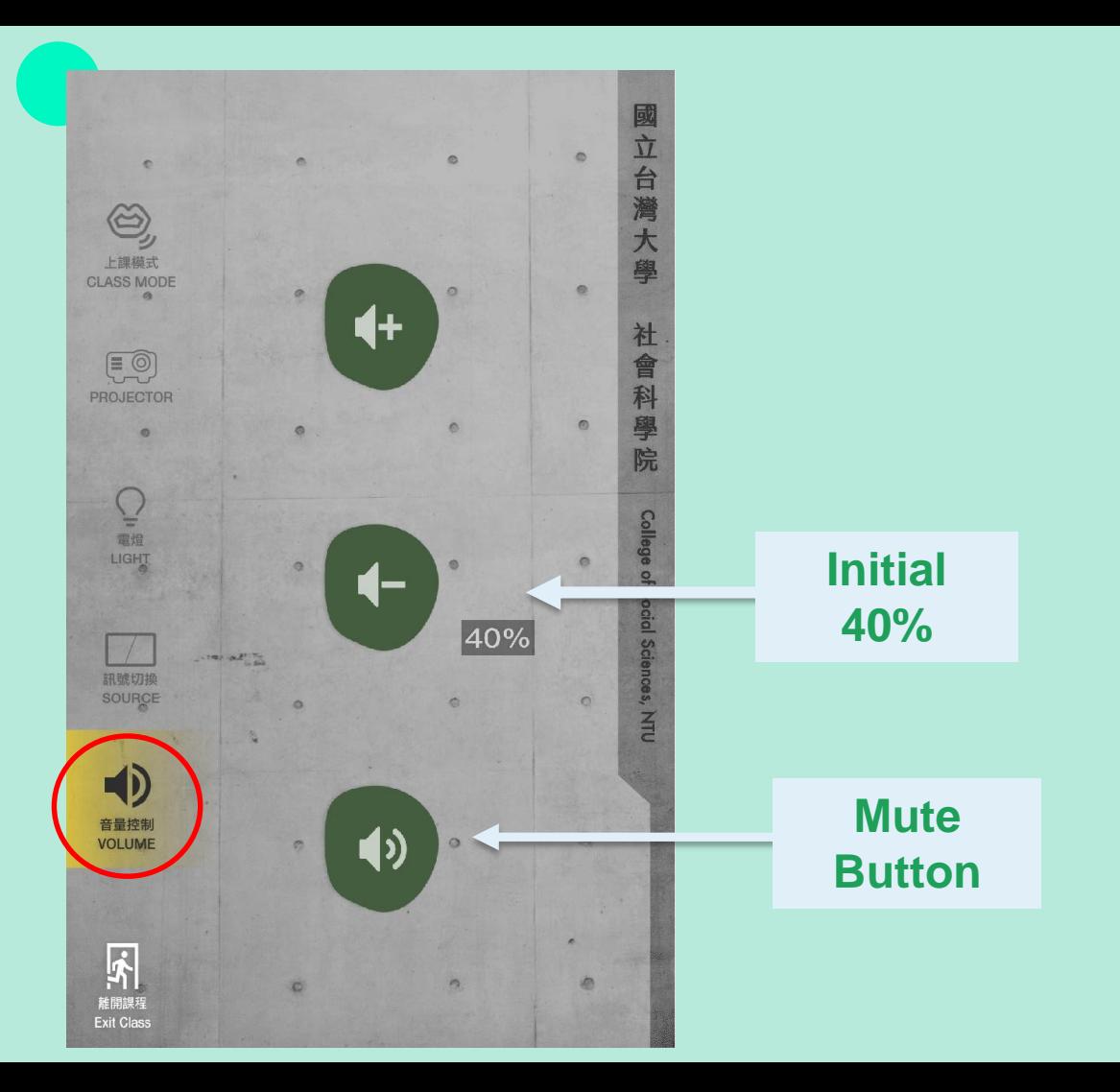

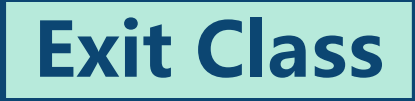

**After pressing "Exit Class", all equipment and desk computer in the classroom will be turned off. If you still need to use equipment and computer, please do not press this button. Press it before confirming that you want to leave the classroom**

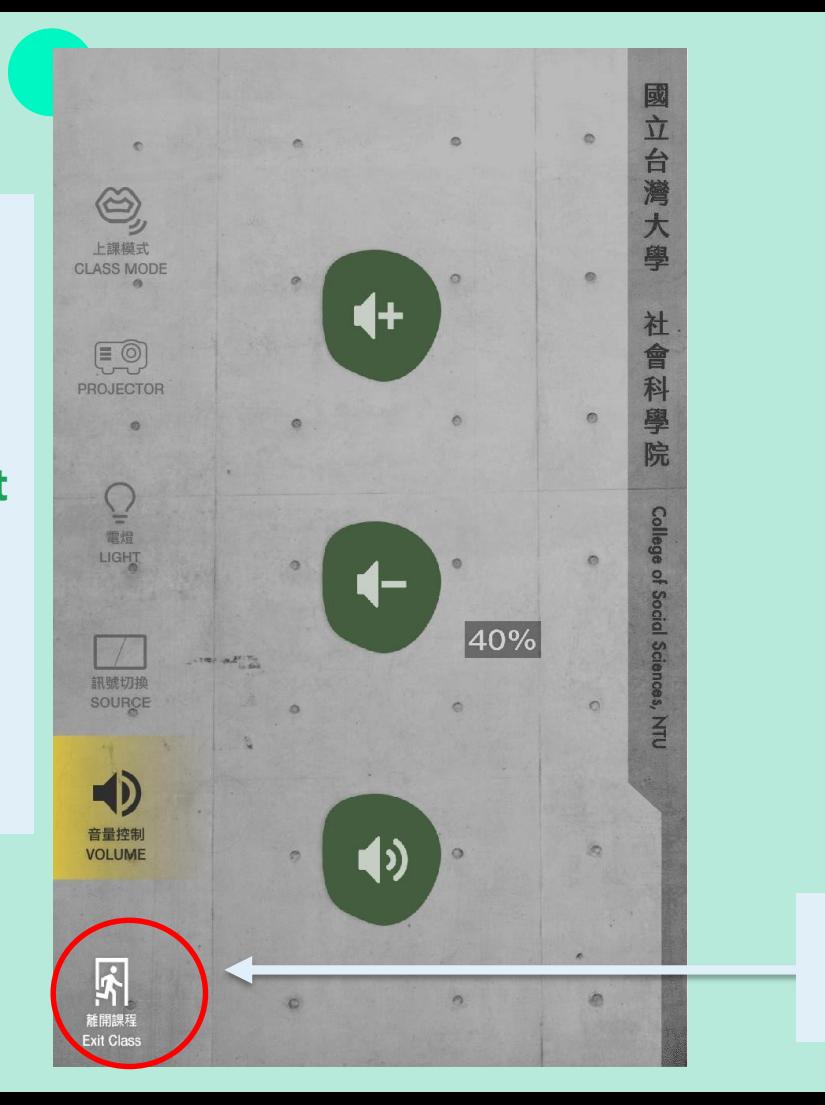

**Exit** 

**Button** 

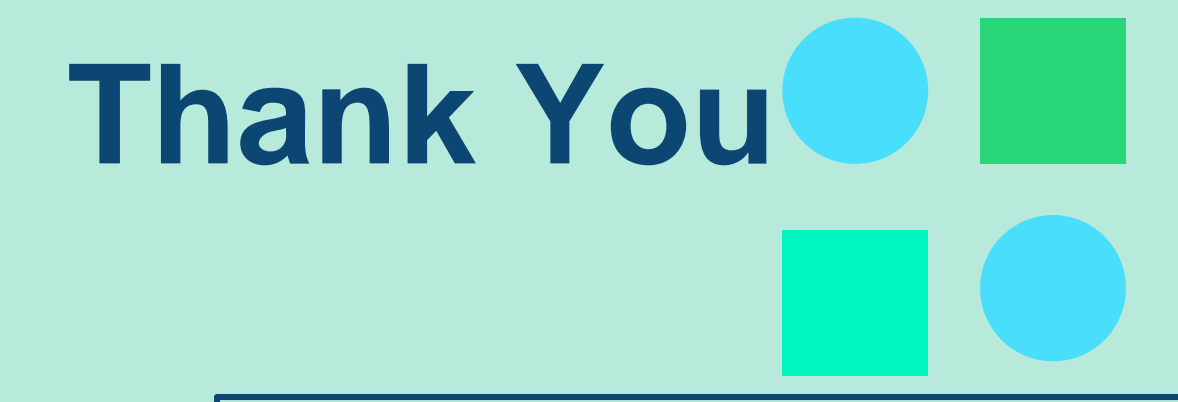

**If you have any questions, please contact the** Central Control Room. Extension: 55790, 55740